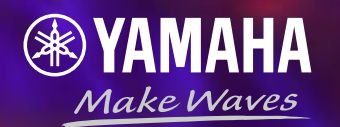

# **Ansible Automates Yamahaモジュールデモ**

**CC開発部NWソフトG 藤田 尚吾**

### **デモ構成**

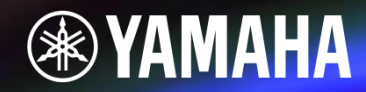

本社

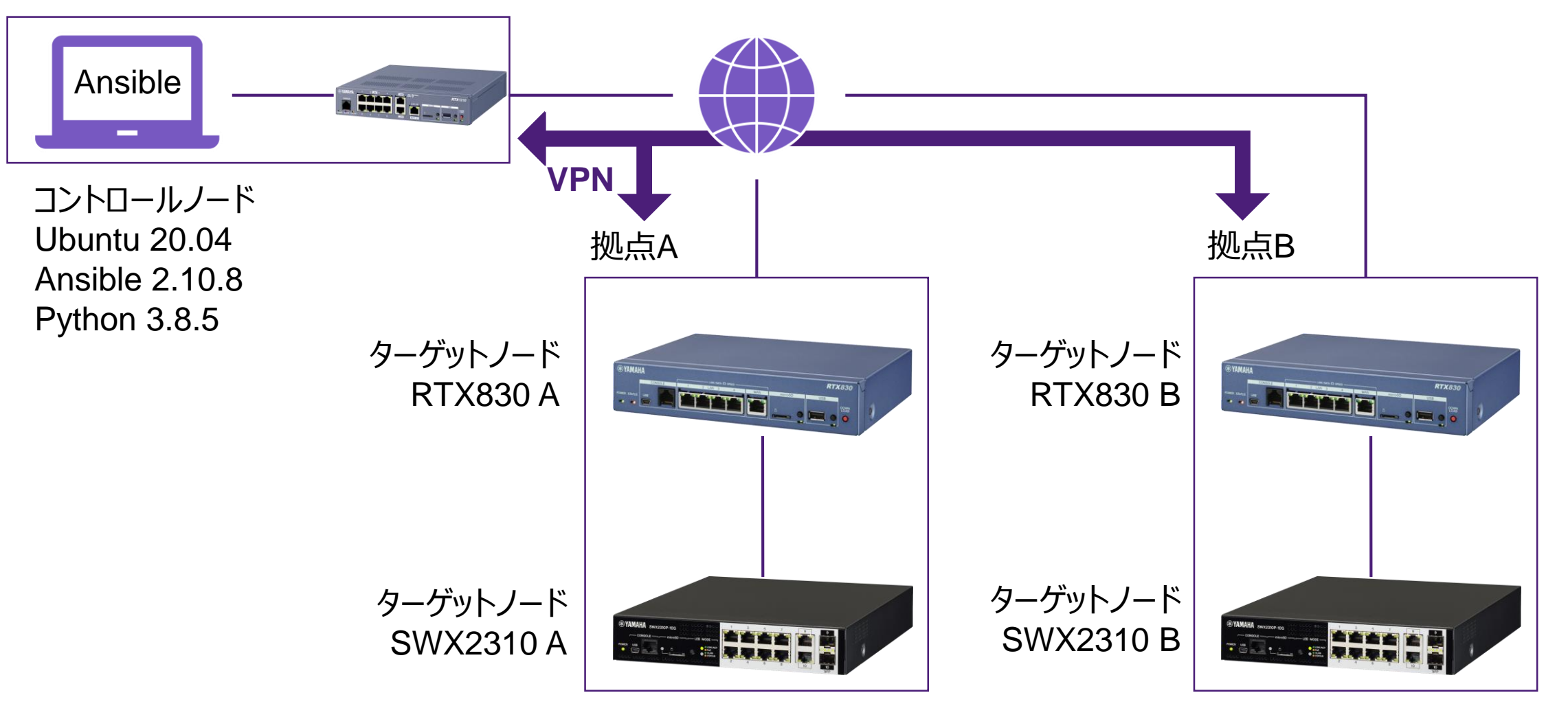

### ヤマハネットワーク機器事前準備

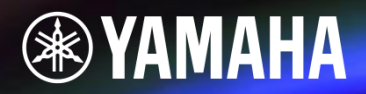

• ヤマハネットワーク機器の SSHサーバー機能 を有効化

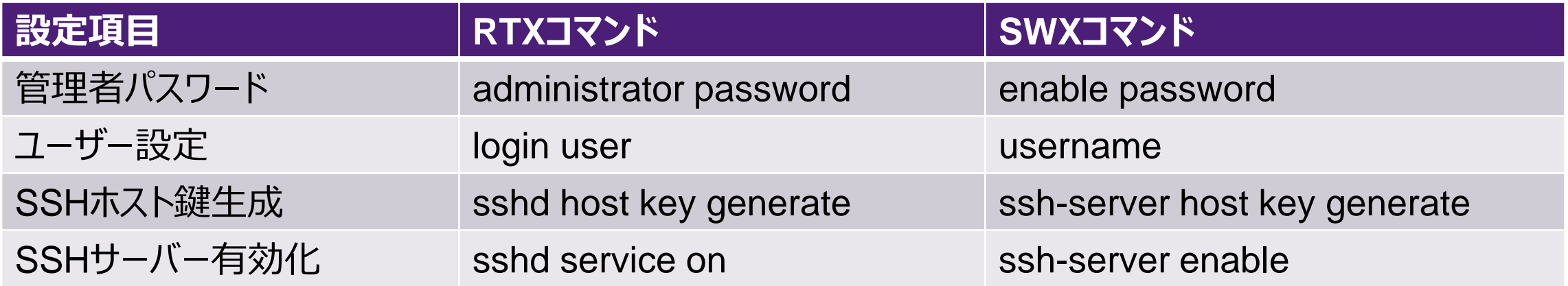

- 初回 SSH 接続時の注意点
	- コントロールノードの ~/.ssh/known\_hosts にターゲットノードのホスト鍵が登録されていない場合、 ansibleでSSH接続に失敗する。
	- 対策:ansible.cfg でホスト鍵の確認を無効にするか、事前にSSH接続しておくこと。

### **デモシナリオ1**

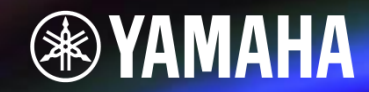

### 各拠点のネットワーク稼働状態を一括で取得し、ファイルとして保存する

#### 1. 稼働状態を取得するためのコマンドを実行する

- ルーター
	-
	- ✓ システム状態 :show environment コマンド
	- ✔ LANインターフェース情報 : show status lan1 コマンド
	- **√ VPNトンネル情報 → : show status tunnel 1 コマンド**
- スイッチ
	-
	-
	-
	- **✓ システム状態 (ウェイス): show environment コマンド**
	- ✔ インターフェース情報 → : show interface コマンド
	- ▼ フレームカウンター : show frame-counter コマンド

2. ファイルとして保存する

### **デモシナリオ2**

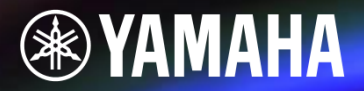

#### 問題発生時にSYSLOGのDEBUGレベルログを有効にし、本社のSYSLOGサーバーに送信する

- 1. SYSLOGサーバーとSYSLOGレベルの設定コマンドを実行する
	- ルーター
		- ✓ SYSLOGサーバー設定 :syslog host コマンド
		- ▼ DEBUGログ出力有効化 : syslog debug コマンド
	- スイッチ
		- ✔ SYSLOGサーバー設定 : logging host コマンド
		- ✔ DEBUGログ出力有効化 : logging trap debug コマンド
- 2. 設定が反映されたことを確認する

## デモ環境ディレクトリ構成

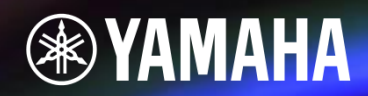

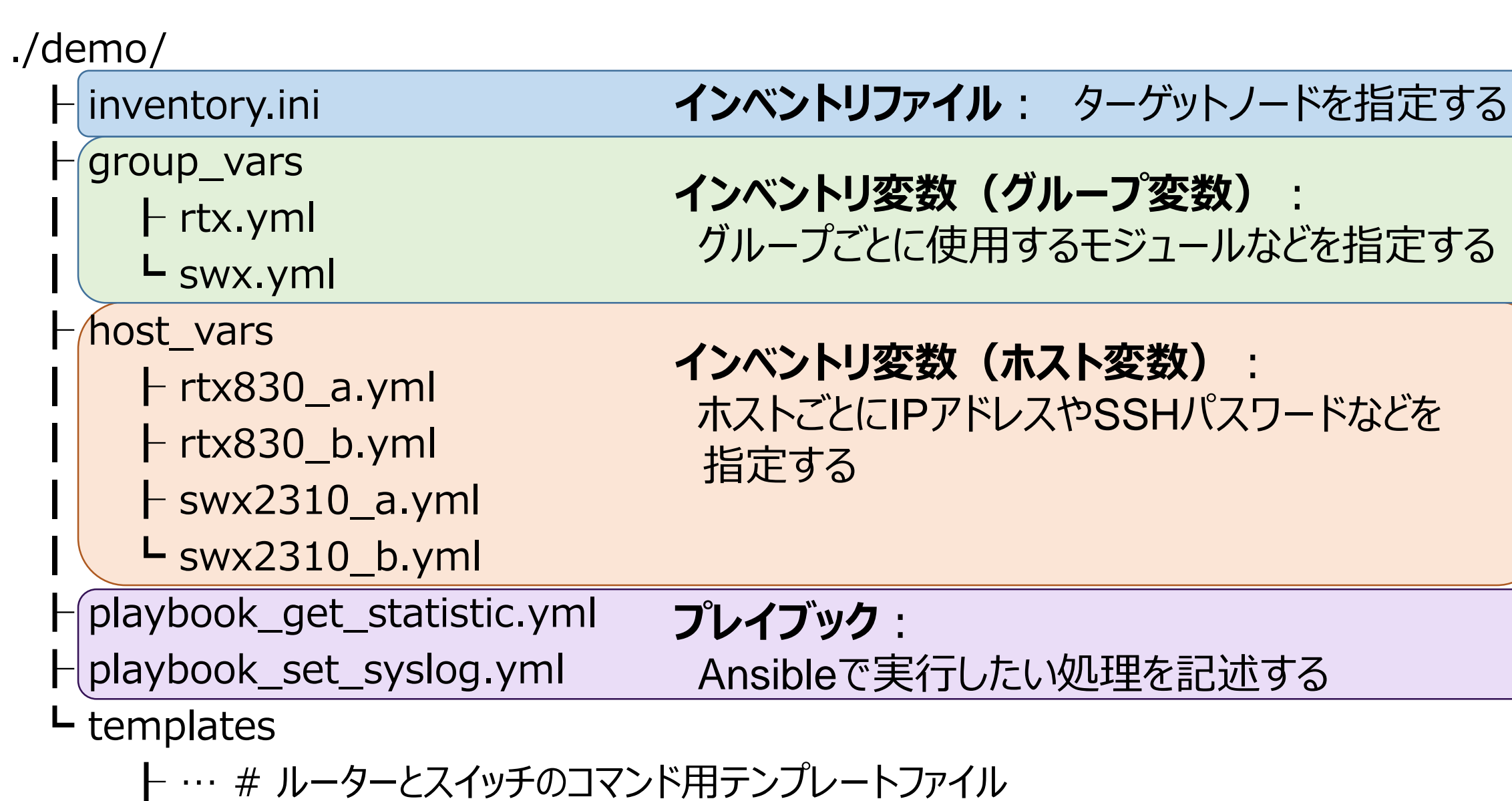

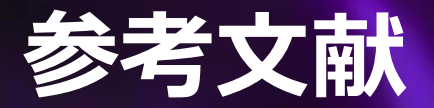

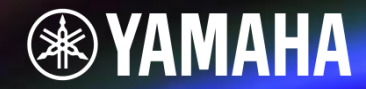

#### [1] 北山 晋吾/佐藤 学/塚本 正隆/畠中 幸司/横地 晃 著 『Ansible 実践ガイド 第3版』 インプレス社, 2019

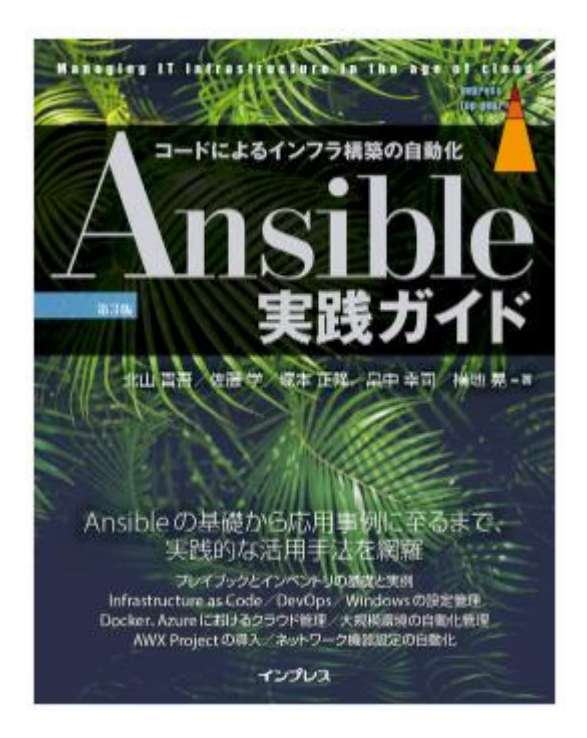

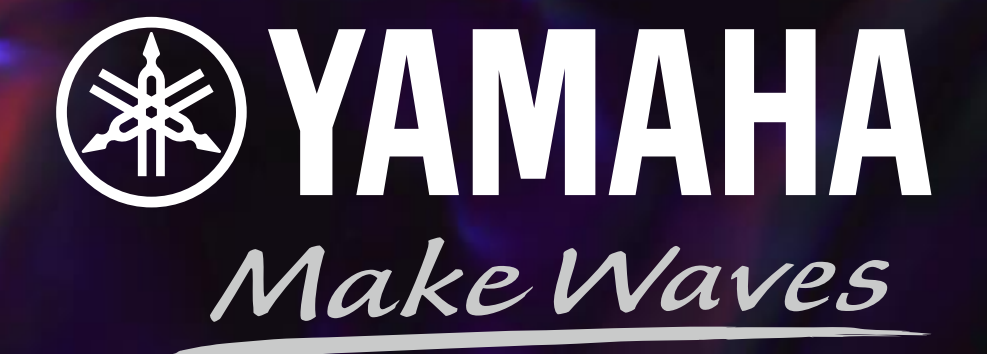